# **Set Printer TEXTRTF**

#### **Description**

The TEXTRTF message is used to send Rich Text Format (RTF) text to the printer.

#### Parameters

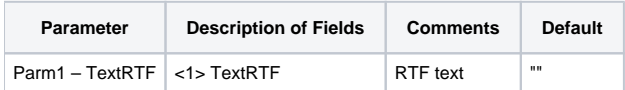

### See also

[TEXT](https://wiki.srpcs.com/display/Commands/Set+Printer+TEXT) Set\_Printer message

### Remarks

In order to place colors or anything that is a not single font and its simple attributes (bold, italic, underline), you need to provide the RTF header yourself in the code. The easiest way to do this is to create a document in WordPad, save it, open it in Notepad and copy the code into your Basic+ code. (See the below example).

## Example

```
/* The following example shows how to use the TEXTRTF message to bold text in the middle of a paragraph. */
declare function Set_Printer
stat = Set_Printer("INIT") ;* Start printing
stat = Set_Printer("TEXTRTF", "This is a \{\b{ simple} RTF test."stat = Set_Printer("TERM") ;* End printing
```
## Example 2

```
/* using RTF headers */
this = '{\rtf1\ansi\ansicpg1252\deff0\deflang1033{\fonttbl{\f0\fswiss\fcharset0 Arial;}
{\f1\fmodern\fprq1\fcharset0 Courier New;}{\f2\fswiss\fprq2\fcharset0 Arial;}}'
this: = '{\colortbl ;\red255\green0\blue0;\red0\green128\blue0;\red0\green0\blue255;}'
this: = '{\*\generator Msftedit 5.41.15.1503;}\viewkind4\uc1\pard\b\f0\fs20 Hello.\b0 This is Arial and this is 
\f1 Courier.\par'
this: = \frac{c}{1 red\cf0}, \cf2 green\cf0 and \cf3 blue\cf0.
this: = '\i OpenInsight OIPI TEXTRTF example.\i0\f0\par}'
stat = Set_printer("TEXTRTF",this)
```